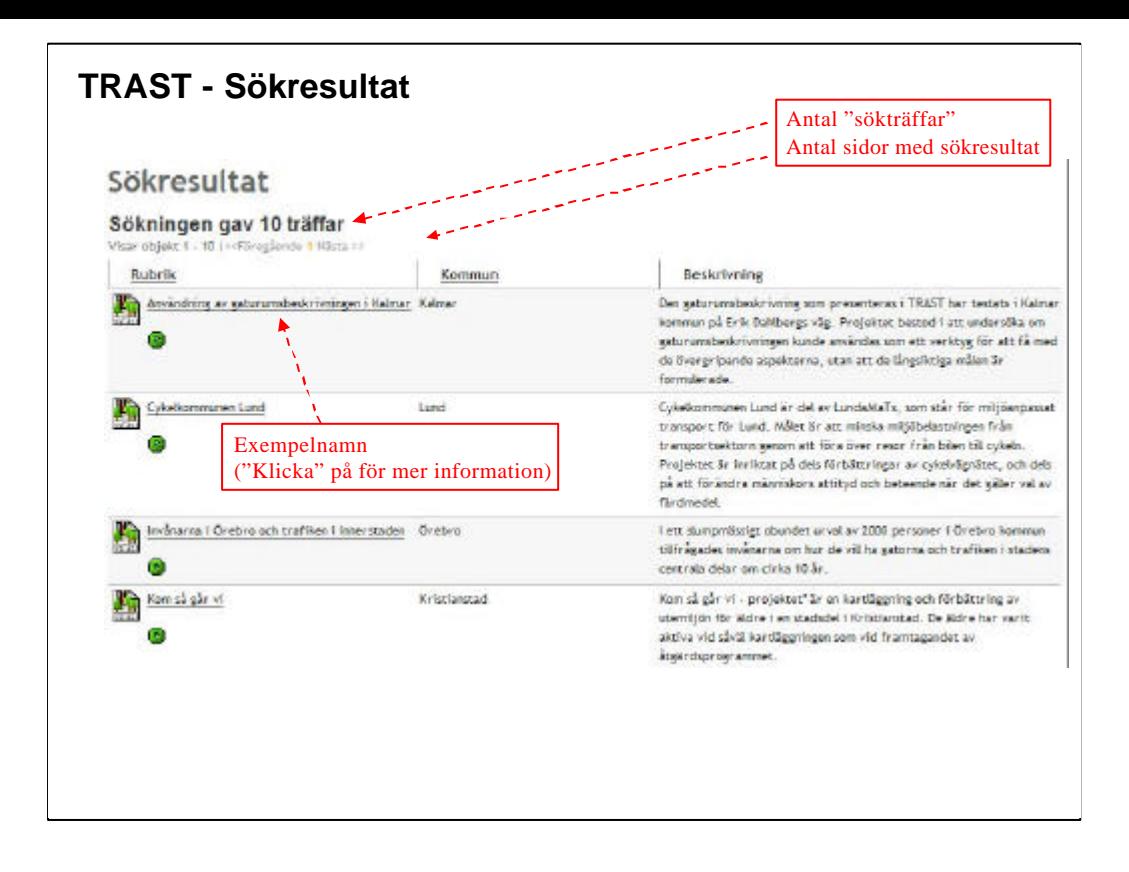

## **TRAST Sökresultat**

När en sökning gjorts så visas resultatet under rubriken "Sökresultat"

Sökresultatet visar hur många träffar sökningen gav (dvs hur många exempel som stämde överens med det angivna sökordet)

Maximalt 10 st exempel visas på en sida (kan behöva "scrolla" beroende på skärmupplösning).

För att komma till nästa 10-tal exempel, klicka på "2" (för att komma till sidan 2) eller på "Nästa".

De listade exemplen visas dels med följande information:

• En symbol/bild som anger vilken typ av exempel det är (i detta fall enbart TRAST exempel eftersom vi söker i TRAST-databasen)

• Namnet på exemplet ("Klickbart" för att komma till detaljinformationen om exemplet)

• Ort

• Beskrivning (vad exemplet innehåller)

OBS Ovanstående information är beroende av uppgiftslämnarens inmatning och syftar till att ge en inblick i vad exemplet innehåller.

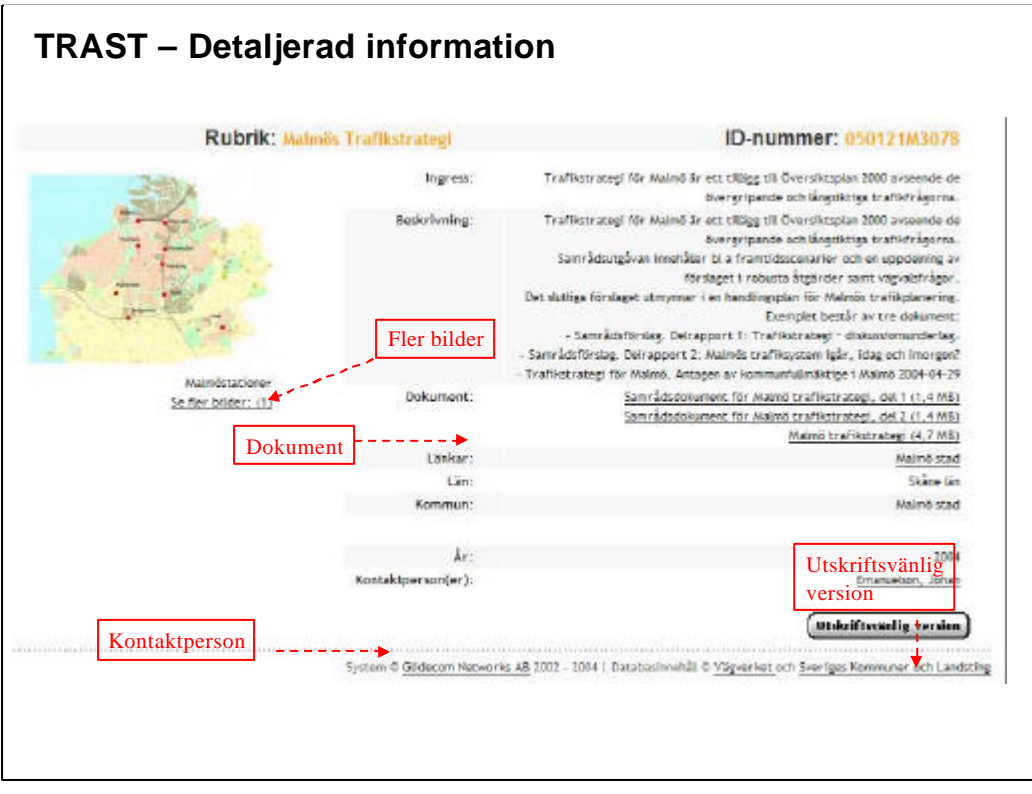

## **TRAST – Sökresultat (Detaljerad information)**

När man "klickar" på exempelnamnet får man upp mer detaljerad information.

Beroende på hur mycket information som lagts in kan man behöva "scrolla" texten för att se all information.

Exemplen innehåller:

- Beskrivning av vad exemplet avser/innehåller
- Dokument som hör exemplet (laddas ner genom att "klicka" på dem)
- Länkar till relaterade webbplatser
- Kontaktpersoner
- Bilder (för att se fler bilder, klicka på "Se fler bilder")
- mm

Om mer information om exemplet önskas, kontakta kontaktpersonen

Om exemplet vill skrivas ut rekommenderas att använda den utskriftsvänliga versionen (exemplet anpassas för att skriva ut på en sida och oväsentlig information tas bort)